# **DIFX Monitor**

DiFX has hooks to dump a copy of all accumulated visibilities down a TCP stream for online viewing, processing etc. Only single program can receive this stream. To allow multiple clients to simultaneously receive this monitoring data, a monitor server can be run which receives a copy of ALL visibilities and allows multiple clients to connect. The clients request which of the visibilities they require and monitor server only sends on the products required (so e.g. a client can be run over a moderately slow link if it only requires a handful of products).

# **Usage**

Add the option -Mhost:port to the mpifxcorr options, where host is the host running monitor server, and port is the TCP port to use. Note typically the host will be localhost

e.g.

```
 mpirun -machinefile machines -np 10 /home/vlbi/difx/bin/mpifxcorr
v999.input -Mlocalhost:9999
```
Either before or after mpifxcorr is started, monitor\_server should be run. monitor\_server would normally be run on the headnode running difx, but does not have to be (as long as mpifxcorr is told which host it is running on). monitor server is designed to run persistently, ie it is not started and stopped each time a job is run. Note that two instances of monitor server cannot be run on the same host, nor can monitor server support two simultaneous instances of mpifxcorr. monitor server is simply run as monitor server PORT where port is the same port mpifxcorr was told.

e.g.

monitor\_server 9999

### **Clients**

Clients connect to monitor server to display a subset of the visibilities. Note that most clients require a copy of the difx .input file. If they are run on a different host than difx (and without a shared filesystem). The .input file and some other setupfiles (e.g. .uvw) will need to be copied.

#### **difx\_config**

difx config Prints the product numbers (used by the following clients) and the associated baseline, frequency, polarisation etc.

Usage:

difx\_config <experiment.input>

e.g.

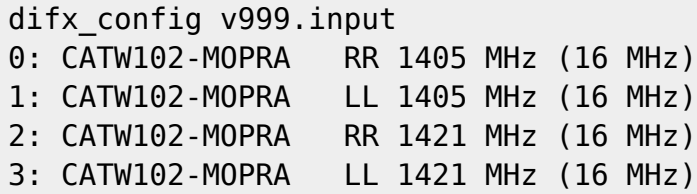

#### **mon\_sample**

mon sample was originally a coding example for using the monitoring infrastructure, but has proved to be a useful program in its own right. The name may change with no notice! mon\_samples plots amplitude and phase vs frequency and amplitude vs delay (ie lag function) for up to 4 products.

Usage:

mon sample <host> <inputfile> <product#> [<product#> ...]

where host is the host running monitor server, inputfile is the difx input file currently being used and up to 4 product numbers can be specified.

e.g.

mon sample localhost v999.input 0 8 16 24

#### **difx\_monitor**

difx monitor creates an html table and plots a .png plot for every visibility. Because the plotting is quite slow, it might be advisable to use a longer integration time if either the original integration time is short or a lot of products need to be plotted (e.g. large number of baselines). To be useful difx monitor needs to be run on a host with a web server (and run in a directory visible to the web server).

Usage:

difx monitor <inputfile> <host> [intergration]

where host is the host running monitor server, inputfile is the difx input file currently being used. integration is an optional argument which gives a longer integration time (in seconds) to make plots for. The actual integration time sued will be the closest integral number of difx integrations to this number.

e.g.

difx monitor v999.input cave00-ext 10

e.g.

mon\_sample localhost v999.input 0 8 16 24

#### **vcal**

Vcal calculates the average delay of each station to a reference antenna then updates the input file to remove the offsets. DiFX needs to be restarted before these changes are seen. For each nonreference station, the delay offset for each baseline to the reference is computed then those above a SNR threshold averaged (unweighted). The algorithm for computing the delay is very simple and only good to 0.5 samples.

Usage:

vcal <inputfile> <host> [refant [# samples]]

where inputfile is the inputfile currently being used, host is the host running difx monitor. refant is an optional argument to change the referenced antenna from the default (the first in the input file). By default a simple integration is used - by setting the 4th argument more can be averaged together.

#### **mon3d**

mon3d displays a 3D fringe plot of a single product (a 2D FFT of the visibilities, so showing the delay and rate). It is useful for public demos etc. It uses the S2plot 3D libraries.

Usage:

mon3d <product>

## **Building**

monitor server and the clients are not built by default. Change directory to applications/difx monitor (and trunk/branches etc if appropriate) and type make. You will need to install by hand. You can also try:

install-difx --withmonitor

which will attempt to compile and install monitor server and clients.

From: <https://www.atnf.csiro.au/vlbi/dokuwiki/> - **ATNF VLBI Wiki**

Permanent link: **[https://www.atnf.csiro.au/vlbi/dokuwiki/doku.php/difx/difx\\_monitor](https://www.atnf.csiro.au/vlbi/dokuwiki/doku.php/difx/difx_monitor)**

Last update: **2015/10/21 10:08**

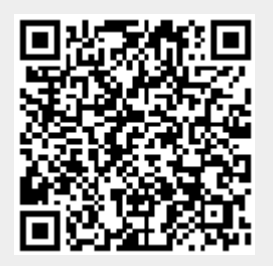